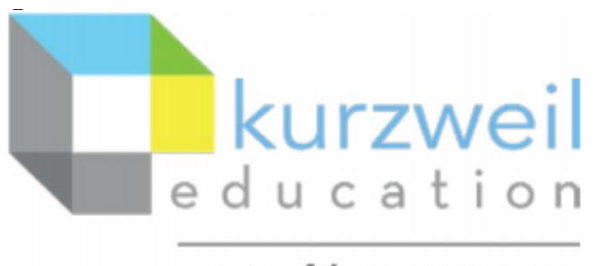

a cambium company

# New Features Update – March 2022

Kurzweil 3000 web subscription for Windows, Mac & Chromebook V20.15

# **Web subscription - Read the Web browser extension - Log in Remember Me**

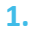

**In Chrome, Bing and/or Firefox, store your login credentials in the browser for Auto Log In when logging in manually, or when using a Google or Microsoft account.**

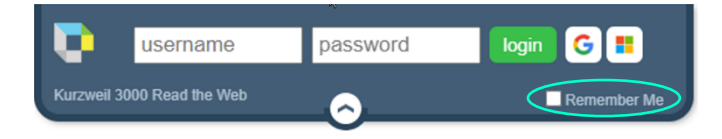

- 1. Click the "Remember Me" button  $\sqrt{\phantom{a}}$  Remember Me
- 2. Enter your username and password or log in using the Google or Microsoft button.
- 3. After, the extension times out or the browser is closed and
	- a. returning to the same browser, the extension will automatically load and sign in.

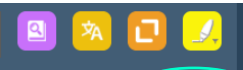

Note: Clicking Log Out **Administrator (chutchin.** Log Out will clear the stored credentials and auto log in will not take place until reactivated.

Note: This does not store the log in credentials when logging in using the

Enable Read the Web button in kurzweil3000.com

# **Chromebook - Read the Web browser extension - Shortcut keys**

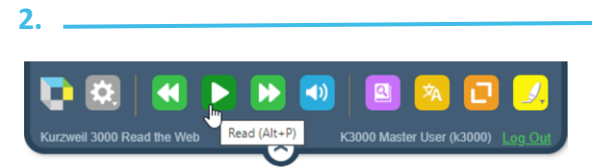

When using the Read the Web browser extension on a Chromebook, shortcut keys now work for:

- Read/Pause  $(AIt + P)$
- Back one unit  $(Alt + ,)$  (left arrow key)
- Forward one unit (Alt  $+$  .) (right arrow key)

**3.** 

## **Create an audiobook from an ePub document.**

Creating an audio file of a chapter or an entire ePub document is now available.

## **Note: no zone editing is required**

### **Open desired document in kurzweil3000 in Windows or Mac**

**Create Audio File window will appear**

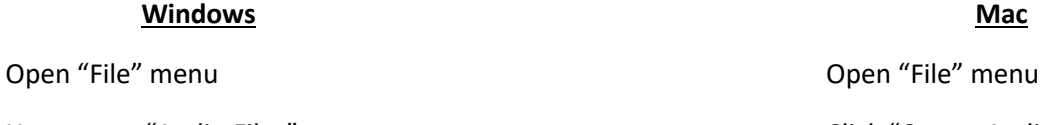

Click "Create Audio File"

**Windows** 

Hover over "Audio Files" and the Click "Create Audio File"

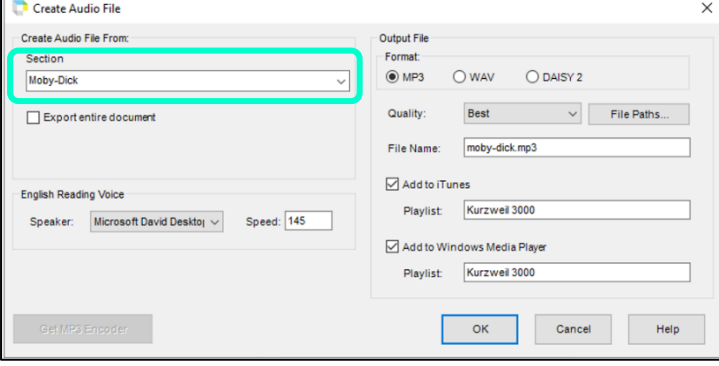

The software recognizes the document is an ePub, the window includes one change to account for this. The "Section" dropdown menu. This allows selection by divisions already created in the ePub document – usually chapters. Highlighted by this box **Fighlighted** .

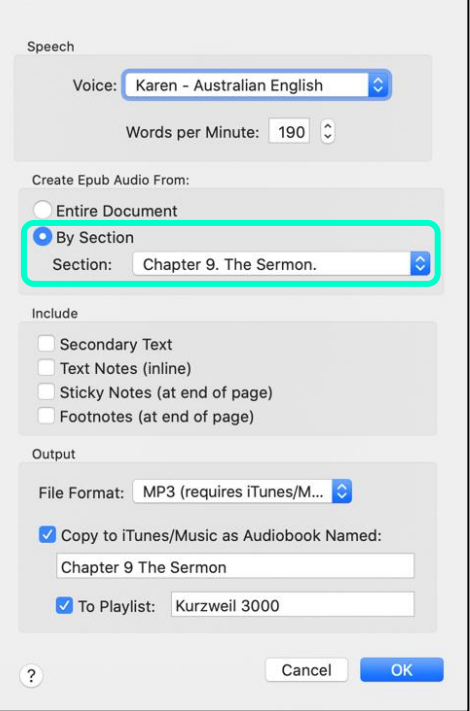

### **Select desired section from drop down menu**

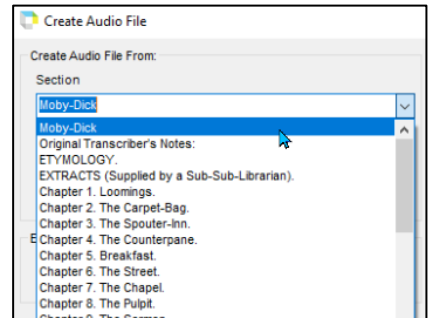

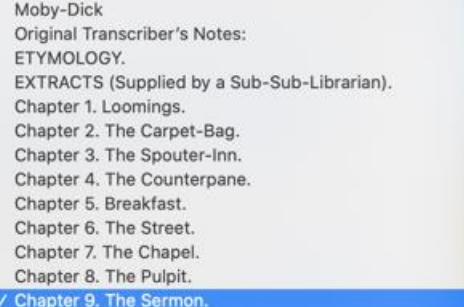

Voice Settings: Voice Settings: File Format: The Format: The Format: The Format: The Format: The Format: The Format: The Format: The Format: The Format: The Format: The Format: The Format: The Format: The Format: The Format: The Format: The Format: The F Quality: Quality:

Do not select these options:

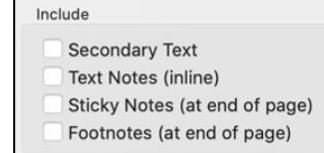

These are for other document formats.

**File name is auto created depending on selection choice such as:**

Book Book & Chapter Chapter

## **Select file destination**

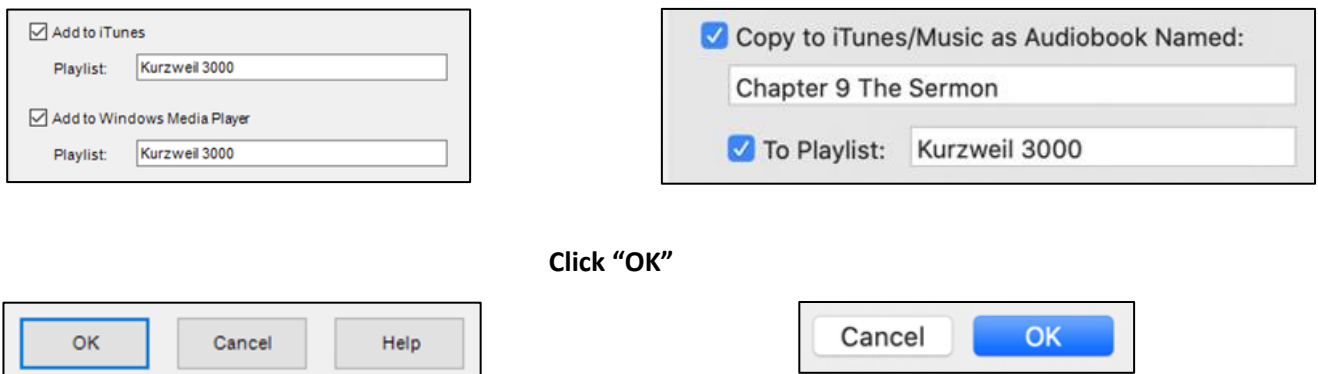

**The process will run in the background and will place the audio file where chosen.**